### 1. 제휴대학 인증을 위해 sillain.ac.kr / silla.ac.kr 도메인 주소를 만들어주세요. 2. 이메일 주소가 있다면 인증번호가 이멜로 오기 때문에 이멜 창을 열어주세요. 3. 신라대학교 홈페이지-대학생활-IT서비스-오피스365 OR 신라넷-원클릭서비스-오피스365가입 해주시면 됩니다.

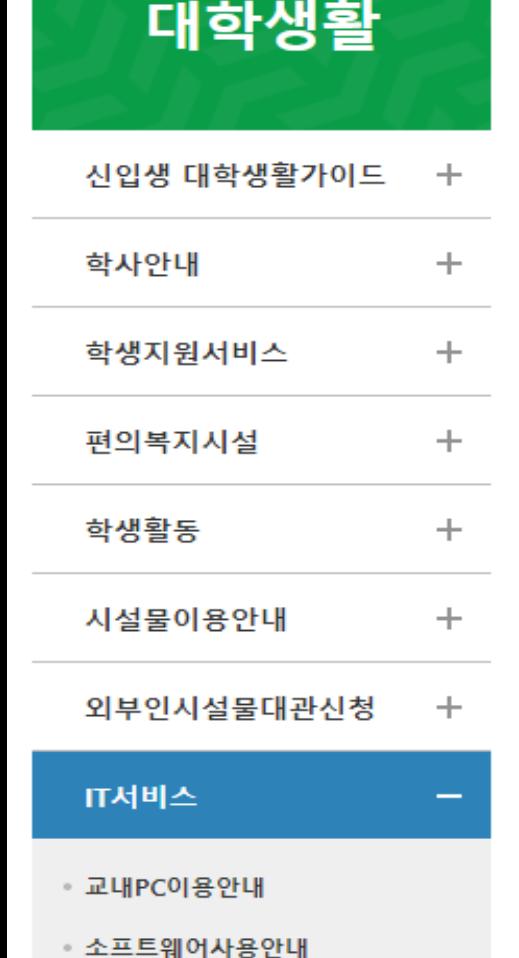

오피스365 이용안내

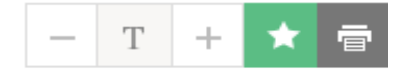

오피스365는 Microsoft의 클라우드 서비스로 전자메일, 온라인 문서 편집 및 저장 공간, 메신저 및 웹 회의가 제공됩니다. 재학생은 Office 365 서비스를 통해 최상위 버전의 정품 오피스를 설치 사용할 수 있습니다.

### 오피스365 신규 가입안내

• 오피스365 신규 가입은 재학생만 가능합니다.

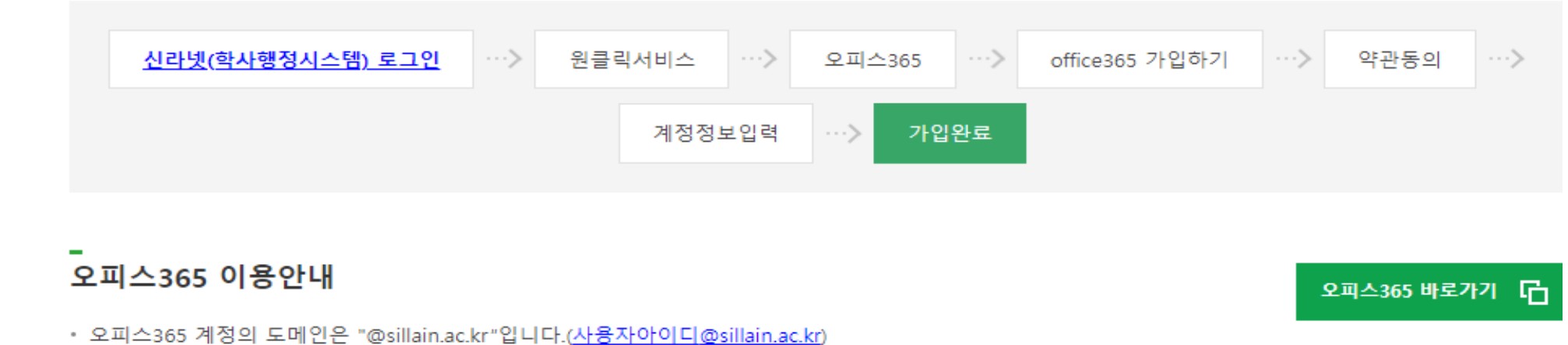

### 신라넷

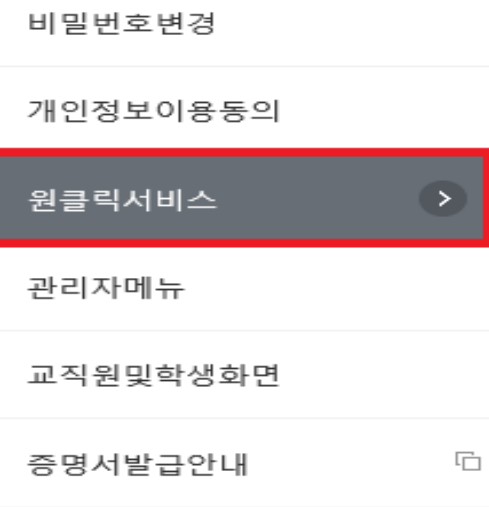

신라넷 로그인 SSO(Single Sign On) 연동 서비스

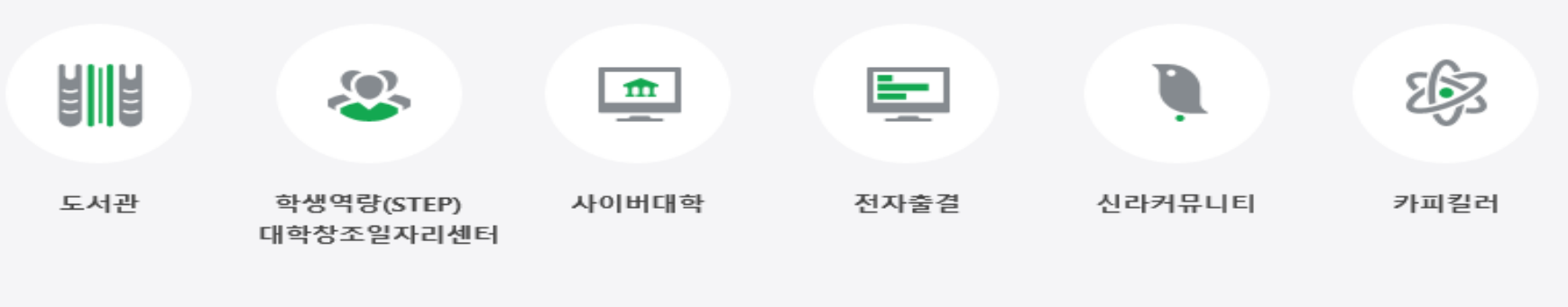

**Contract Contract Contract Contract** 

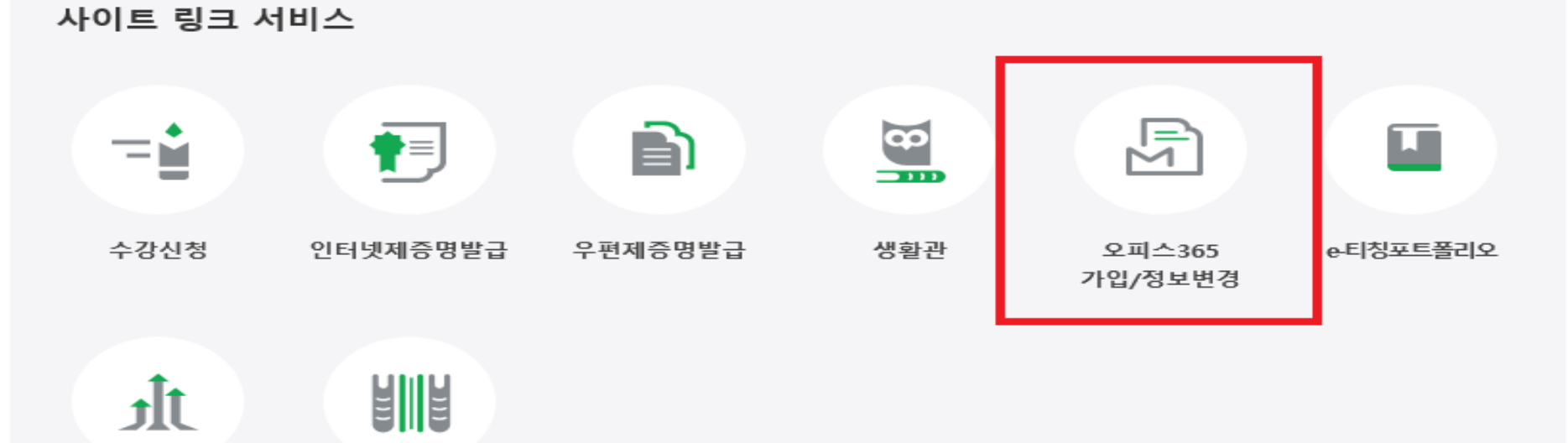

대학발전기금

평생교육원

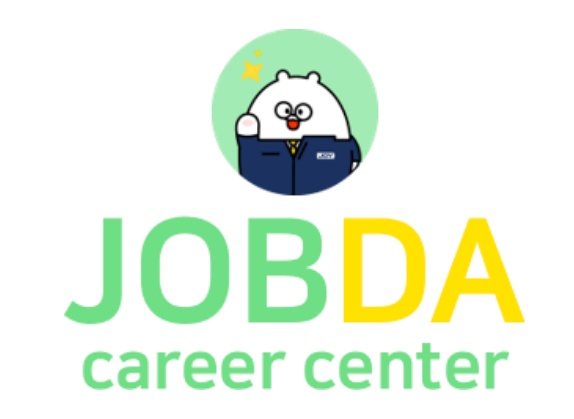

# **AI역량검사 취업지원 플랫폼 사용방법 안내**

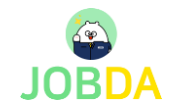

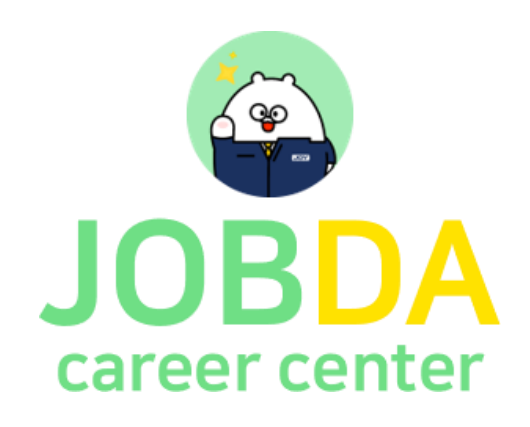

# 학생회원 페이지

- 1. 학생회원 페이지 간편 회원가입
- 접속 URL : https:/[/www.jobda.im/position](http://www.jobda.im/position)
- 로그인 간편 회원가입

**JOBDA** 포지션 대시보드 내 프로필

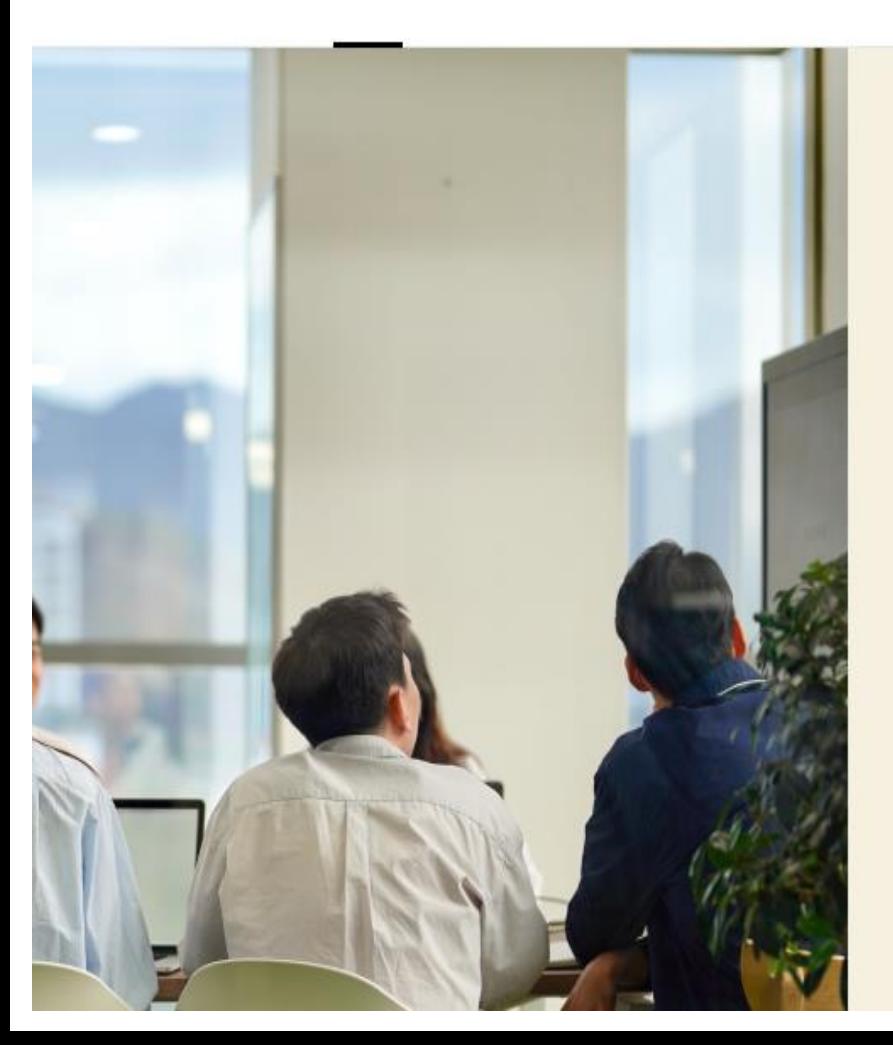

**JOBDA GRAND RENEWAL** 

취업 기회를 잡다 합격 순간을 잡다

생생한 기업문화 엿보고 합격률 높은 포지션에 입사지원해보세요

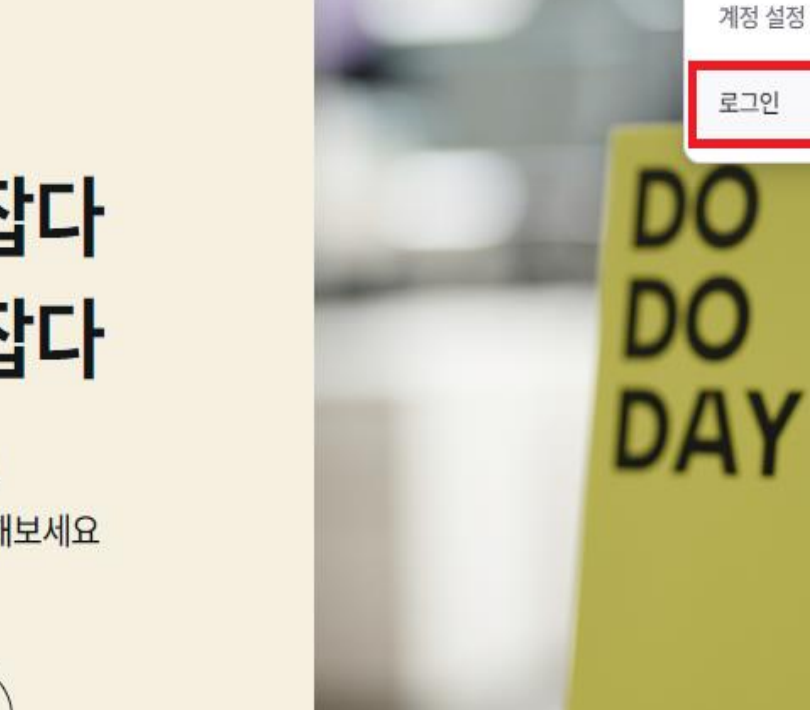

기업서비:

취업 APP

지원 현황

내 프로필

북마크한 포지션

Q

#마이다스아이티 #마이다스인 #세계1위기업

# 2022 마이다스 공개 채용 % 02.07-03.06

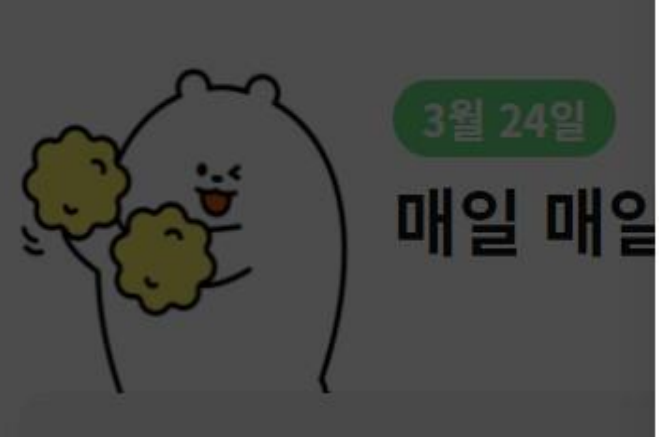

잡다 소개 v 기업을 잡다 v 연접을 잡다 v 취업 콘텐츠 . C 마이다스 공채

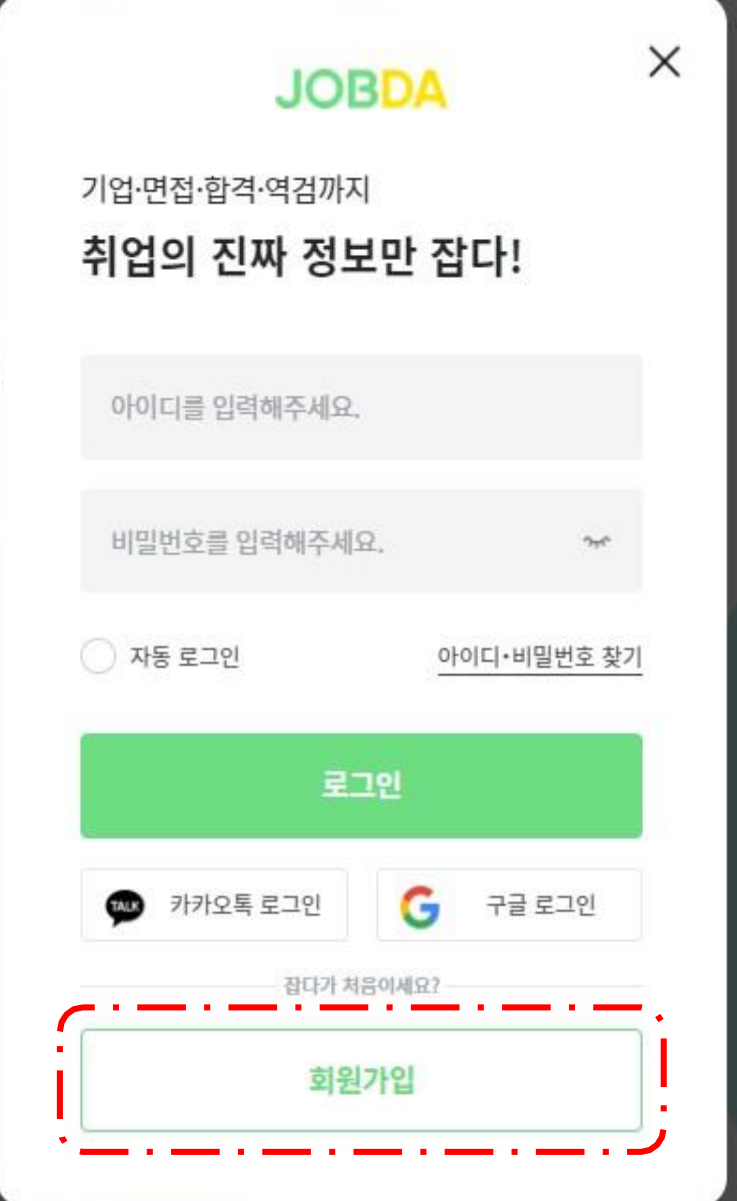

**JOBDA** 

### 역검 최신 합격자 후기 역검 합격 비법 무료 공개

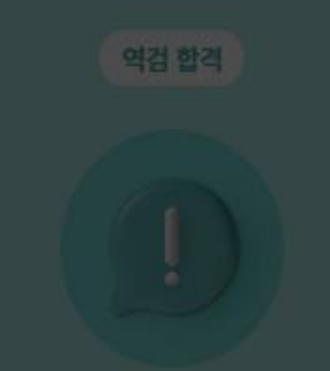

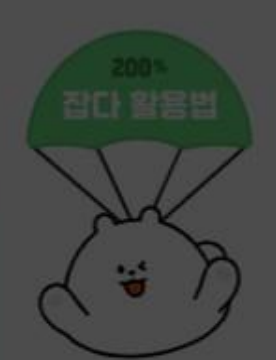

Q 원하는 기업을 검색해봐!

로그인

#### 모든 약관 사항에 전체 동의합니다.  $\,>\,$

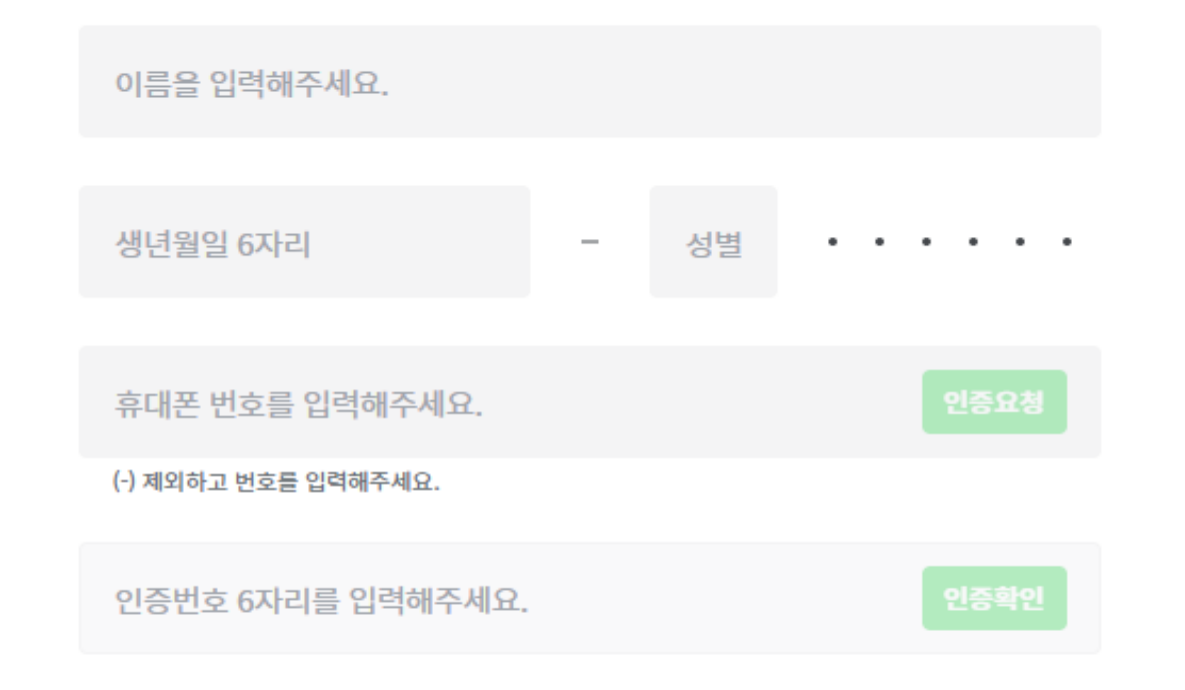

### 정보 입력 및 약관 동의를 진행해주세요.

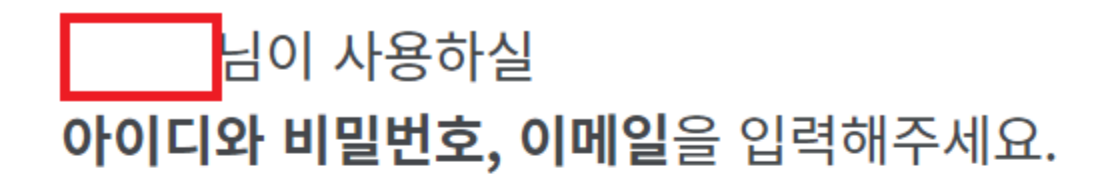

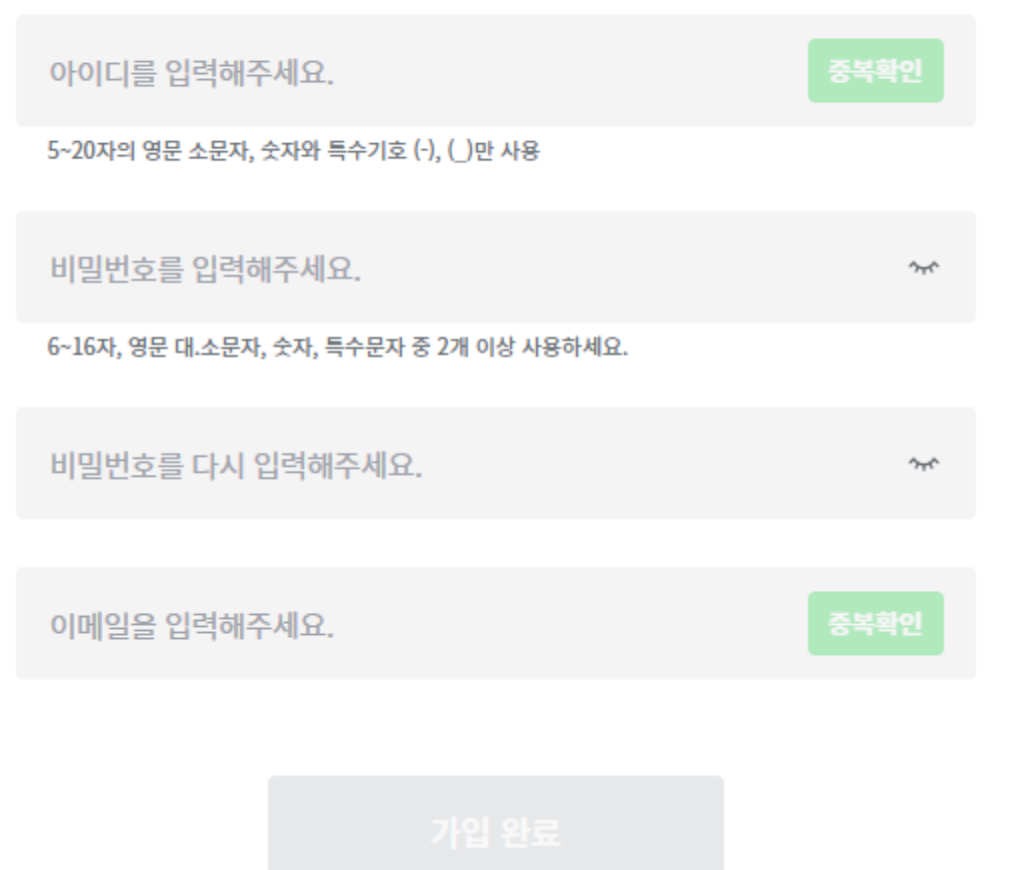

### 2.학생회원 페이지 - 제휴대학 인증하기

■ 로그인 – 계정 설정 – 제휴서비스 신청 관리 – 제휴대학 인증

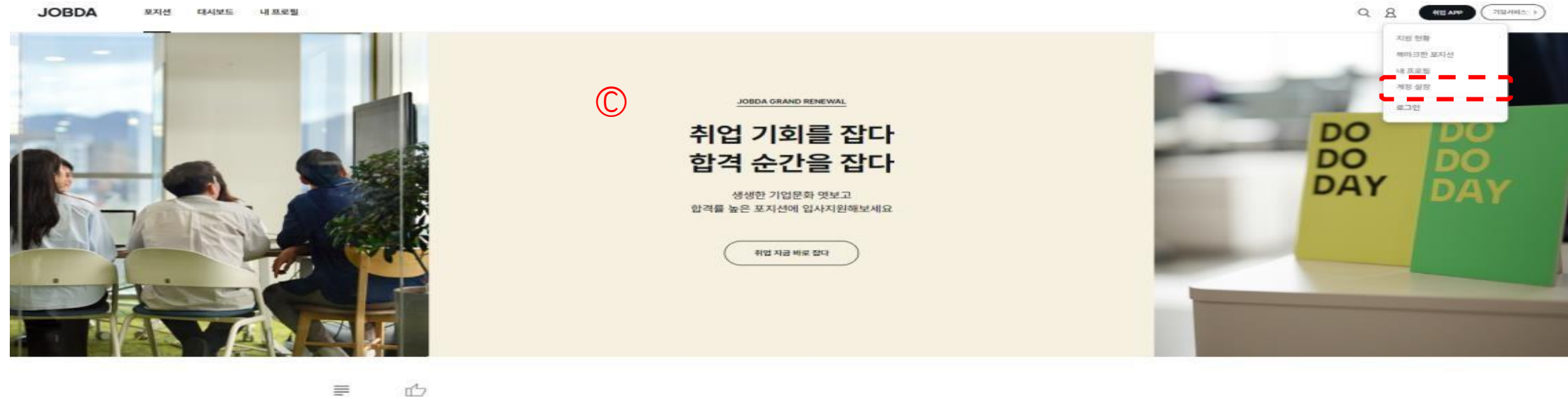

 $\equiv$ 확대가 추천하는 전체

 $\mathtt{time} = \mathtt{time} + \mathtt{time} + \mathtt$ 

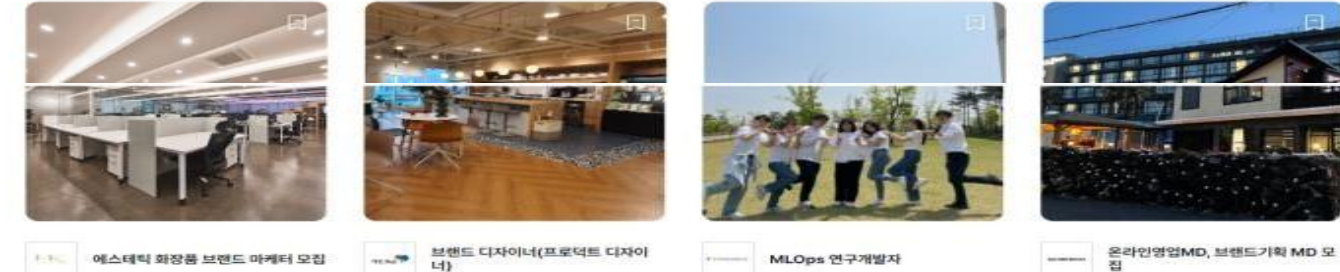

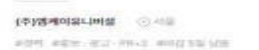

En C Homepide) woman world men well limit you

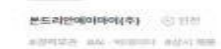

(주)상도가구 ○ 주의 with matrix walking

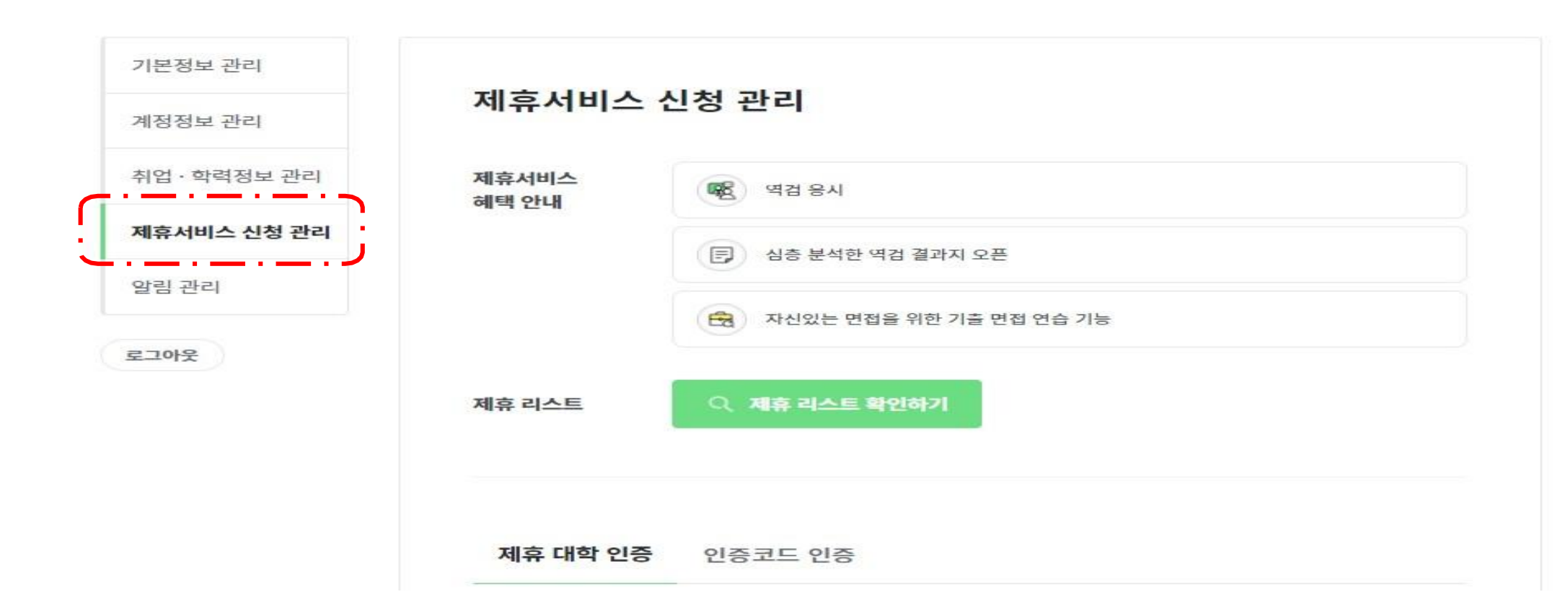

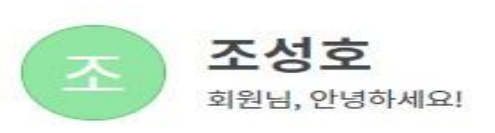

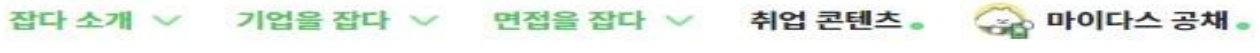

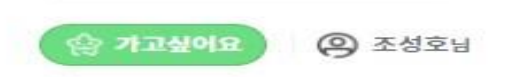

Q 원하는 기업을 검색해봐!

**JOBDA** 

### 학생회원 페이지 – 제휴대학 인증하기

■ 로그인 – 마이페이지 – 제휴서비스 신청 관리 – 제휴대학 인증<br>- 제휴 대학 일종 - 입중코드 인증

 $-0.0174H + \lambda T$  or  $= 0.05$ 

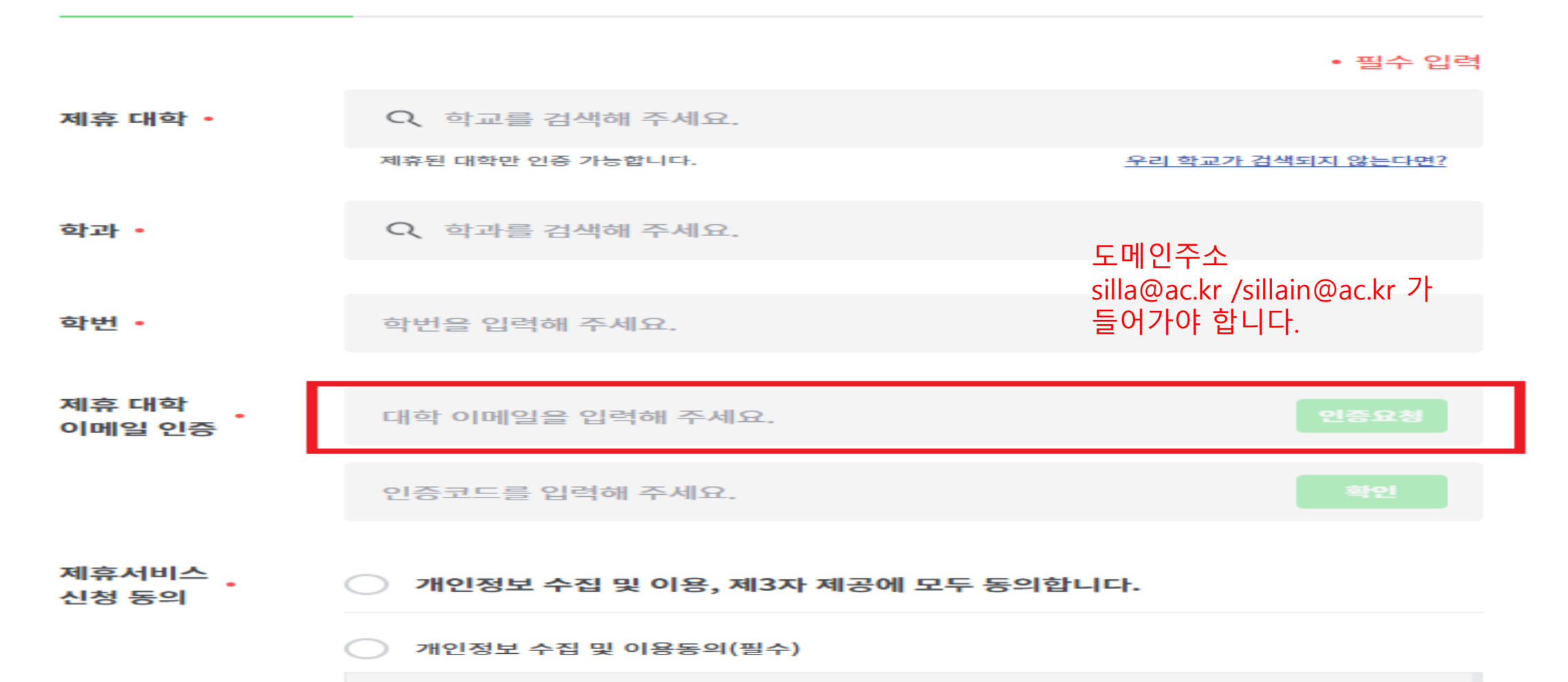

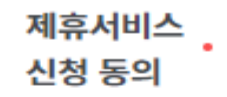

개인정보 수집 및 이용, 제3자 제공에 모두 동의합니다.

개인정보 수집 및 이용동의(필수)

개인정보 수집·이용 동의

1.개인정보 수집항목 및 이용목적

- 수집 방법 : 제휴서비스 신청

- 수집 항목 :

제휴대학 인증 시 : (필수) 성명, 학교, 학과, 학번, 휴대전화번호, 이메일 주소, 응시 코드, 역검 결과(동 여사/오세 저버) 오지 사태 오지 지가 저소 기로(ID 조사 저소 지가 기기 저버) 토크 저버

개인정보 제3자 제공동의(필수)

#### 개인정보 제3자 제공 동의

- 제공받는 자 : 커리어센터 이용 기업/기관 등

- 제공하는 개인정보 항목 :

- 제휴대학 인증 시 : (필수) 성명, 학교, 학과, 학번, 휴대전화번호, 이메일 주소, 응시 코드, 역검 결과 (동영상/음성 정보), 응시 상태, 응시 시간, 접속 기록(IP 주소, 접속 시간, 기기 정보), 토큰 정보 - 인증코드 인증 시 : (필수) 성명, 휴대전화번호, 이메일 주소, 응시 코드, 역검 결과(동영상/음성 정보), 으쳐 사태 오제 제가 저소 기로(ID 조사 저소 제가 키가 저비) 트크 저비

제휴 서비스 신청

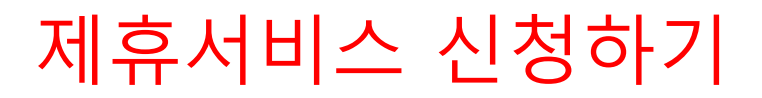

## 3.학생회원 이용 가이드- 역검 모의응시

▪ 취업APP – 역검 – 역검 응시/결과 – 역량 분석결과

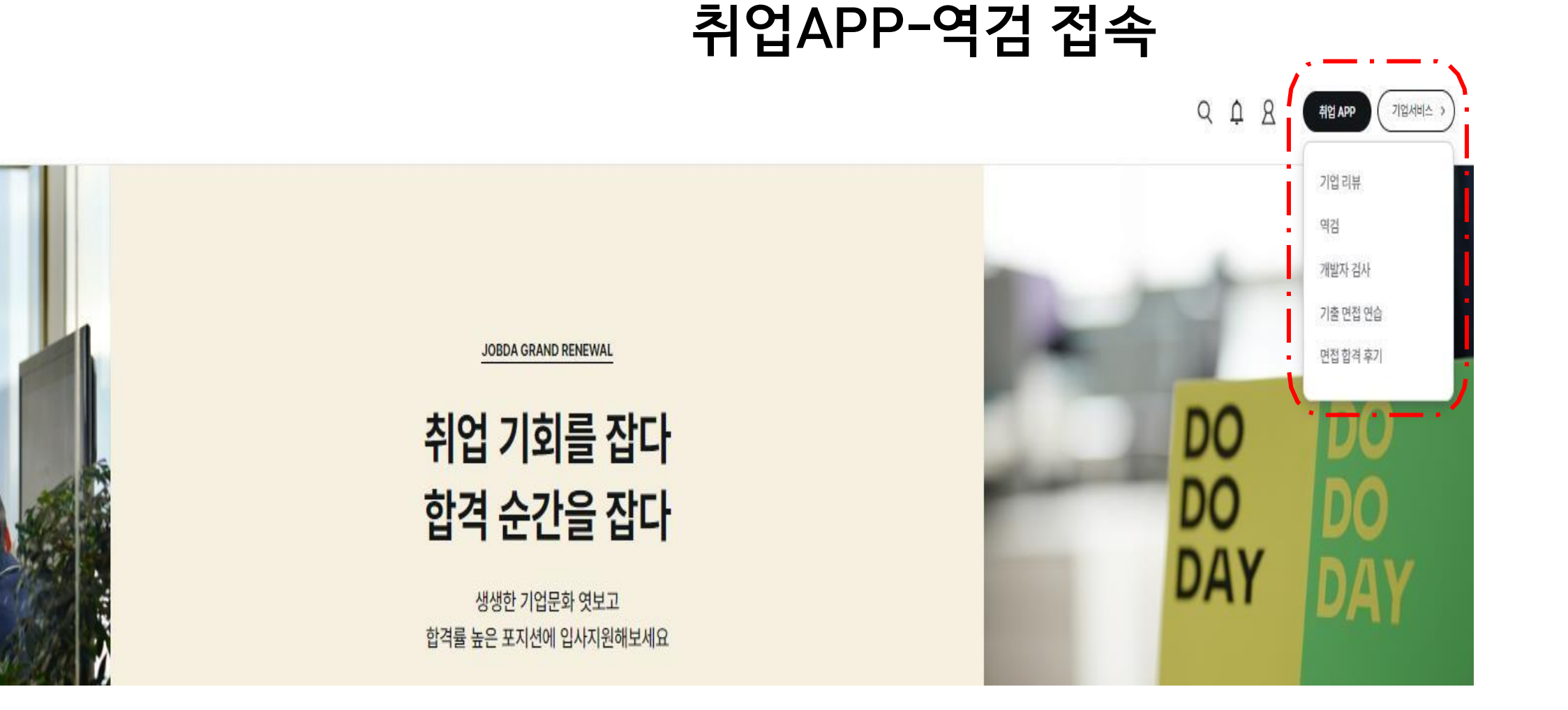

# 실전 응시하기로 60분간 실시 됩니다. 모든 검사를 다 완료해야 검사 결과를 받을 수 있습니다.

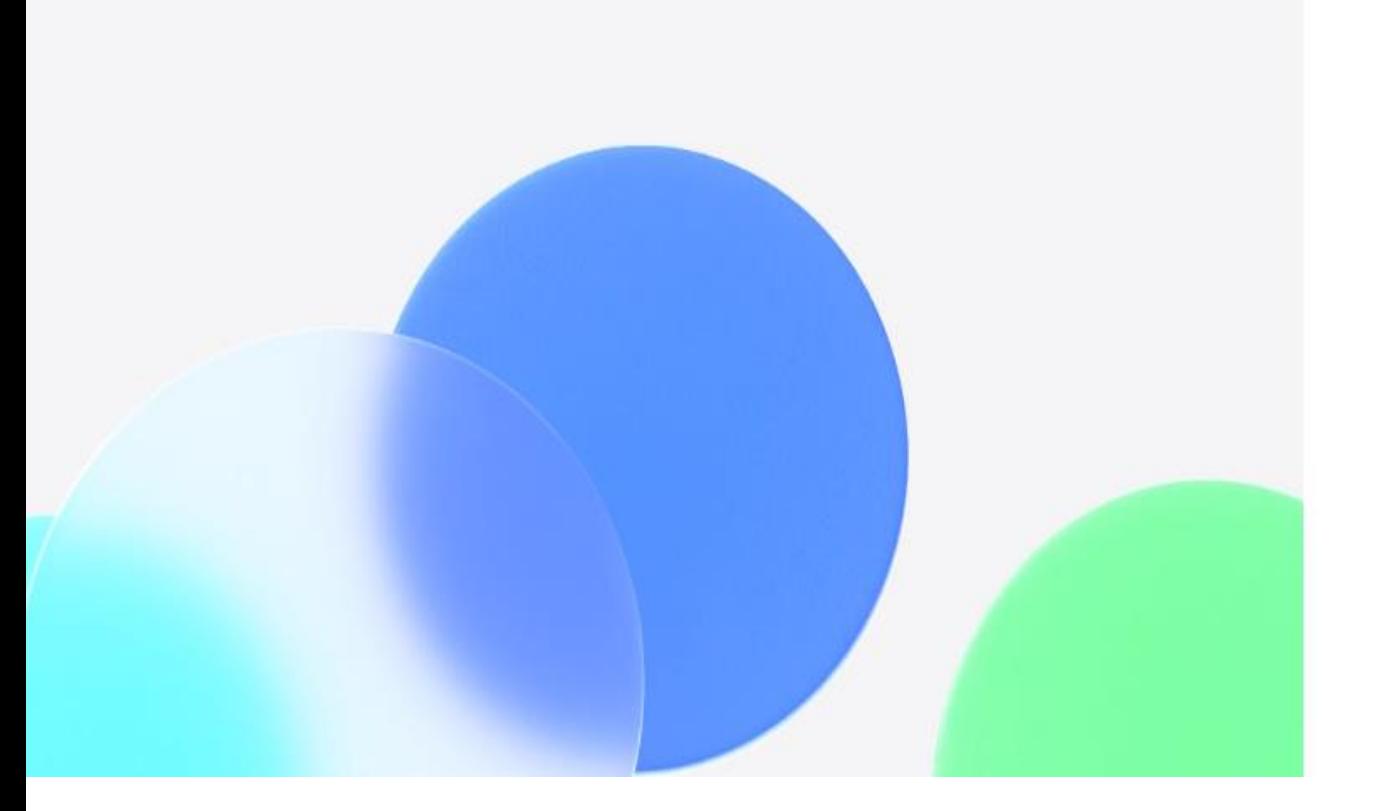

○ 응시에 문제가 생길 경우supports@midasone.ai로 문의해주세요.

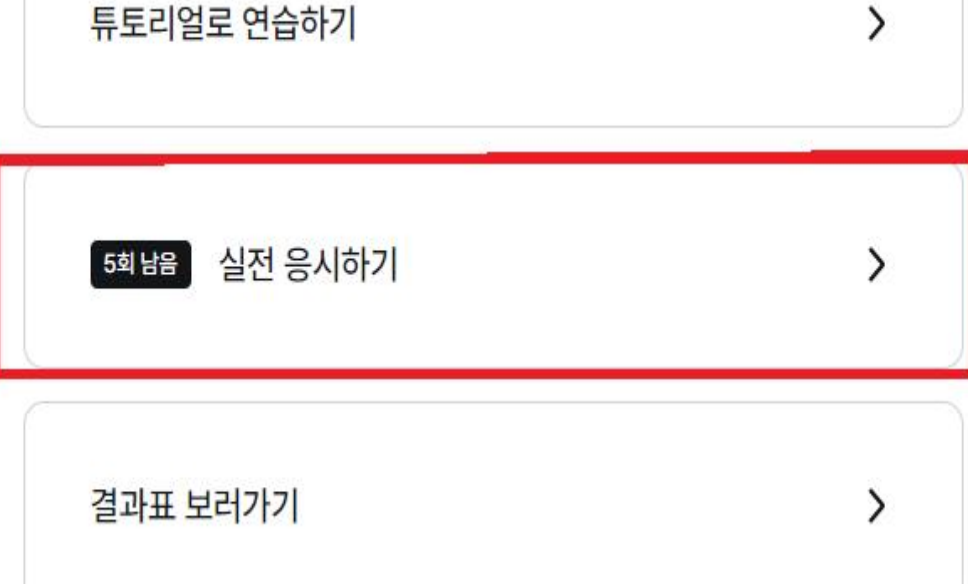

검사는 총 90분 정도 소요되며, 매월 5회의 응시기회가 제공됩니다.

역검은 성향파악, 전략게임, 영상면접으로 이루어져있습니다.

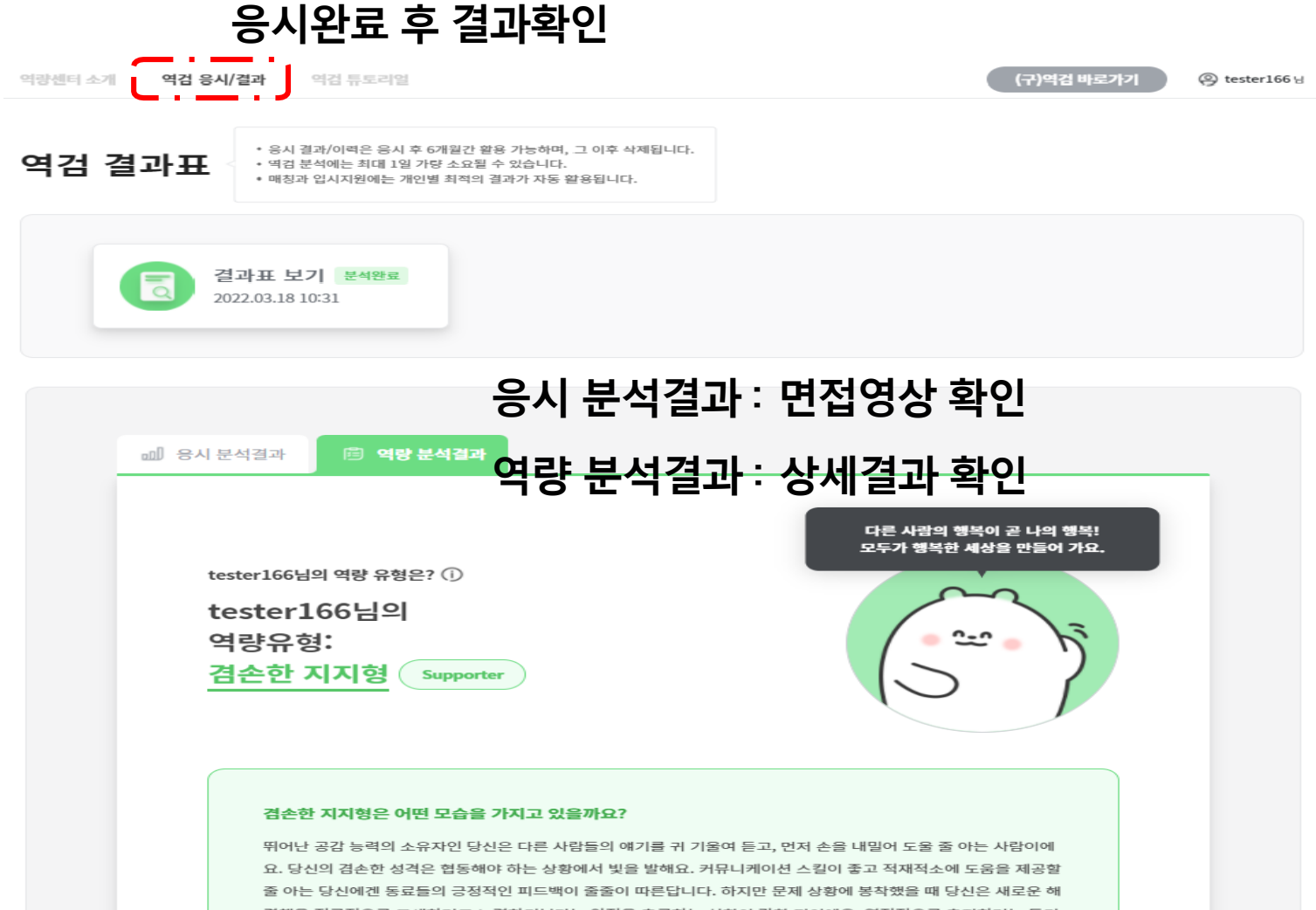

결책을 적극적으로 모색하려고 노력하기보다는 안정을 추구하는 성향이 강한 편이에요. 열정적으로 추진하려는 동기 가 약하다 보니 일을 끝까지 완수를 못할 때도 있어 보다 노력이 필요하죠. 모두가 주인공이 되려 한다면 드라마는 감 동을 줄 수 없어요. 당신은 스스로 주인공이 되어 빛나기보다는 주위의 사람들에게 힘을 실어줌으로써 든든한 조력자 의 역할을 해내는 꼭 필요한 사람이랍니다.

# 4. 학생회원 이용 가이드- 면접 연습시스템

▪ 취업APP – 기출 면접 연습 – 면접 연습 하러가기

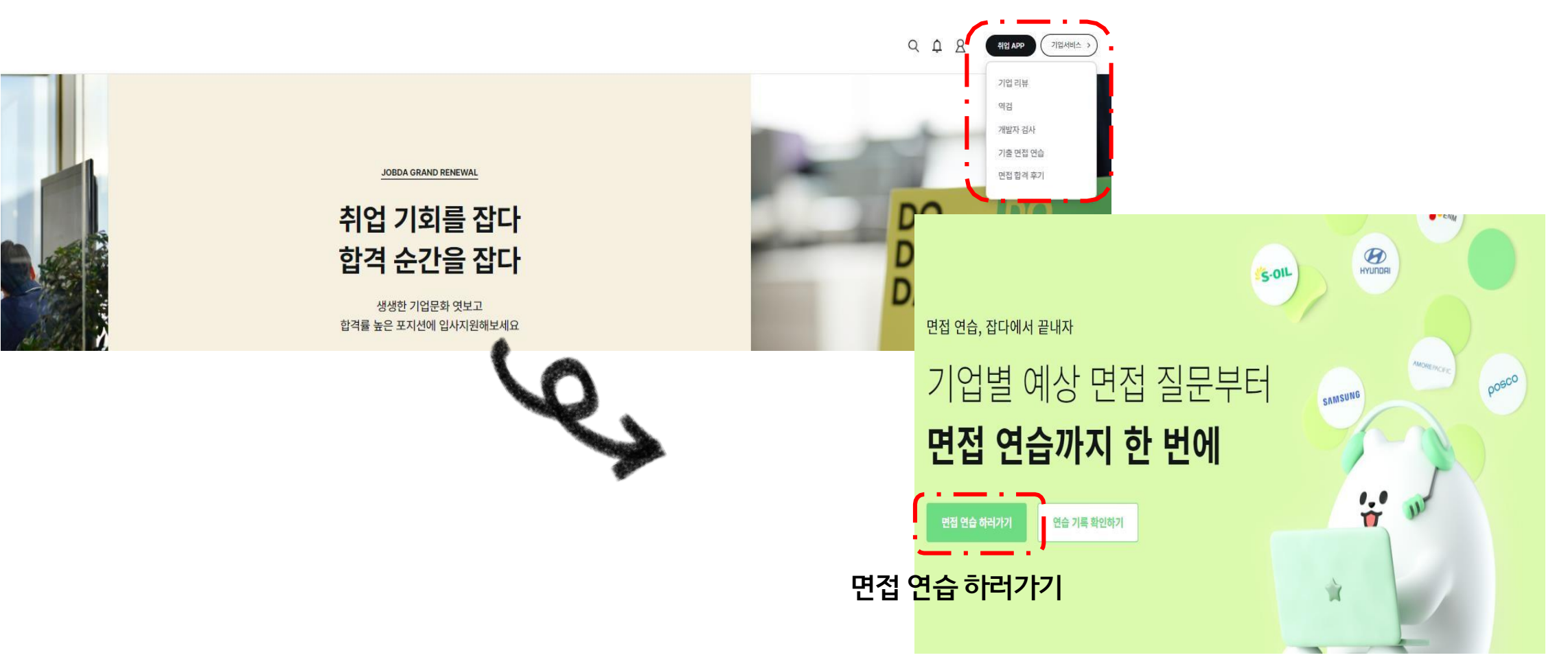

**취업APP-기출면접연습 접속**